# **Get Connected**

#### An Introduction to Social Media

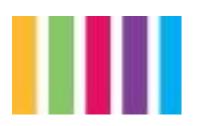

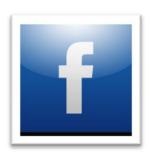

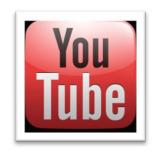

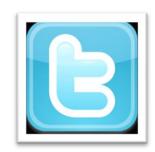

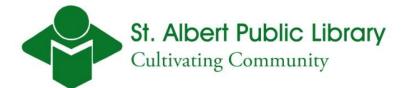

## **Learning Objective**

By the end of the session, you should be comfortable using Youtube and Twitter, as well as setting up your own Facebook profile.

#### **Overview**

What is Social Networking?

How to use the new Library Catalogue

Introduction to Facebook

Watching videos with YouTube

Brief overview of Blogs

Twitter: what is it?

## What is Social Networking?

- A social networking website is designed to allow multiple users to publish content themselves
- The information published is intended for sharing with (potential) friends, mates, employers, employees, ect.

(Dictionary.com)

# What is Social Networking?

> The user creates a "profile" describing themselves

The website allows the user to exchange public or private messages and list other users or groups they are connected to in some way.

(Dictionary.com)

# **Library Catalogue is Social**

- You can rate books you've read and share book reviews with other readers
- You can "tag" books, that is label them with meaningful keywords to help you and other readers find them
- You can create booklists to keep track of your reading and to share your collection with other users
- You can "follow" other users who have similar reading interests

#### How to sign up for Facebook

#### www.facebook.com

Step 1: Fill in your information to set up a new account

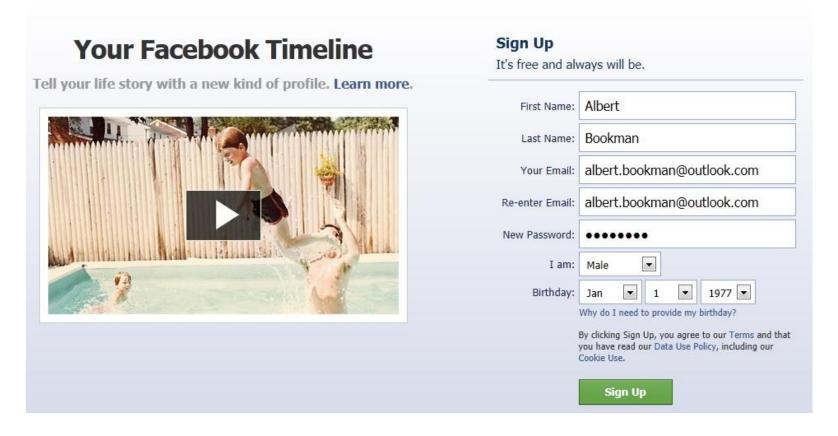

#### Setting up a Facebook account

Step 2: Follow the security check directions

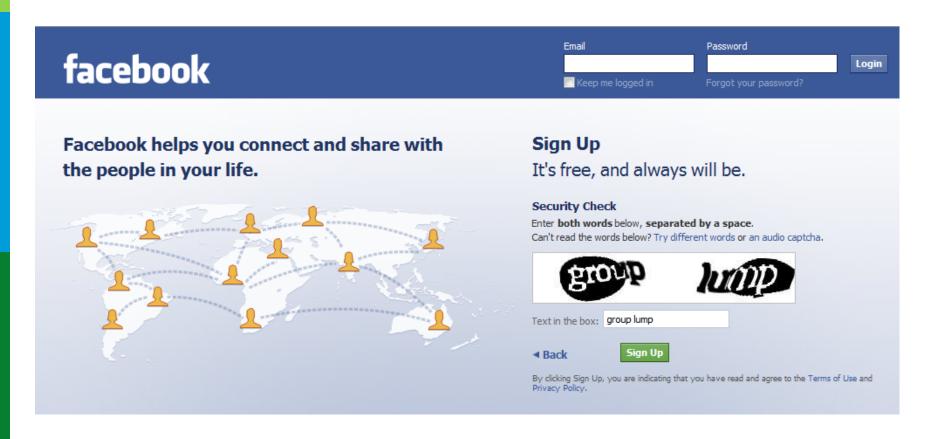

## Setting up a Facebook account

Step 3: Follow the steps to set up your Profile

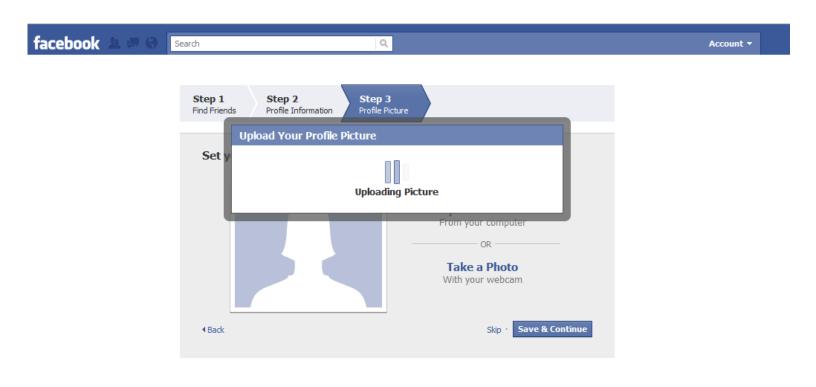

#### **Creating your Facebook Profile**

> Fill in as much or as little information as you want.

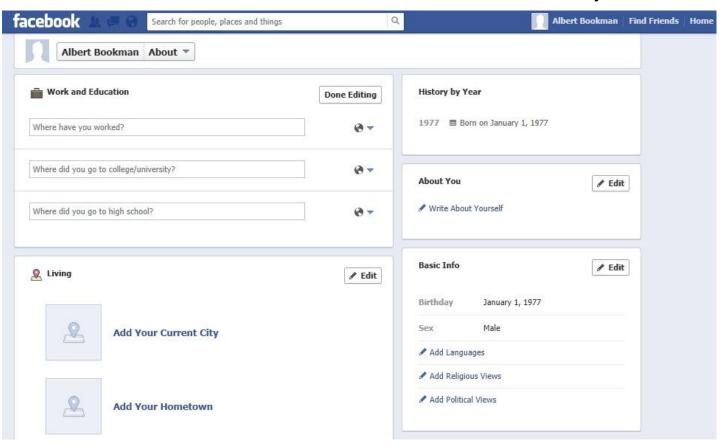

#### Protect your privacy

How much information is too much?

You are <u>not required</u> to include information on your education, employment, interests, relationship status, or even gender – you choose what info you make available.

Check your privacy settings – do you want people other than "Friends" to be able to view your photos, wall, and information?

## **Protect your privacy**

Information posted to walls is public, whereas information you send as a message is private (akin to sending an e-mail message – only intended recipients can view them)

- Do not put anything on your wall or your status that you do not want others to know
  - e.g. When you are going on vacation

## **Privacy Settings**

- You can access and change your default privacy settings under the **Account** tab at the top right hand side of your Facebook page
- You can also manage your privacy using the inline audience selector when you post something new

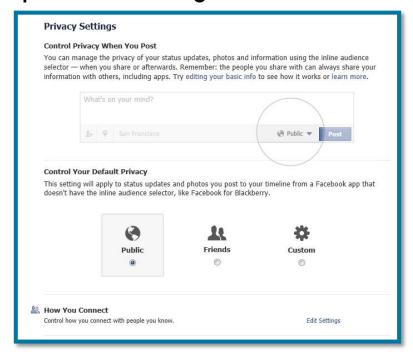

#### YouTube – Videos

#### www.youtube.com

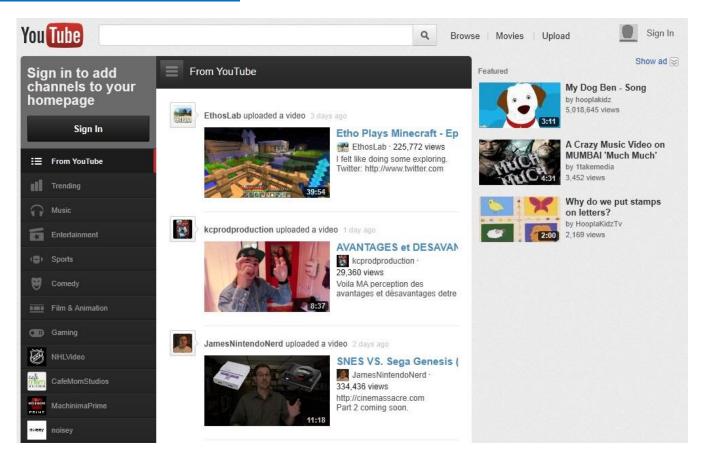

#### **YouTube – Videos**

□ A popular website for sharing videos up to 15 minutes in length (& file size of 2 GB)

Content is user-generated and includes music videos,
movie clips, TV clips, and amateur videos

#### **YouTube – Videos**

- You can search for and view videos on YouTube without having a user account
- Signing up for a free user account allows you to bookmark your favourite videos and upload your own videos to YouTube. If you have a gmail address, you can use that to log into YouTube, without registering
- Only registered users 18 and older have access to content that is potentially offensive

## **Blogs**

> Blog is short for Weblog

> A blog is a journal written online and is accessible to other Internet users

> The blogger will write and publish regular posts

Readers of the blog are usually able to respond to posts by making comments

# Create your own Blog

http://www.blogger.com

Owned by Google, so if you have a gmail account, you have a Blogger account

http://www.wordpress.com

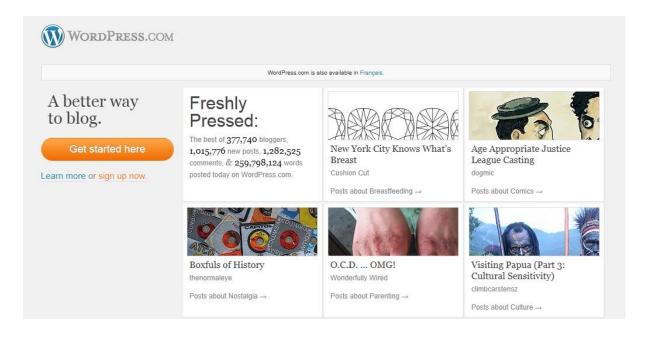

#### Twitter - microblogging

#### www.twitter.com

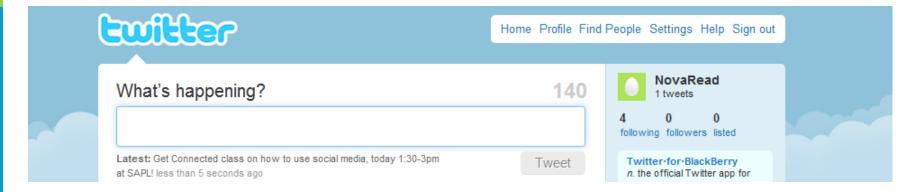

Using Twitter, people can share short messages of up to 140 characters called "Tweets"

## Twitter - microblogging

- Twitter is a way to keep up on news in subjects of interest to you
- □ To do so, you "follow" others on Twitter their tweets will show up on your Twitter home page in real time
- □ The short message format allows people to use Twitter on mobile devices such as cell phones
- □ Follow the library's tweets @StAlbertLibrary